### **福井県デジタル地域通貨事業「ふくアプリ・ふくいはぴコイン」加盟店向け取扱マニュアル**

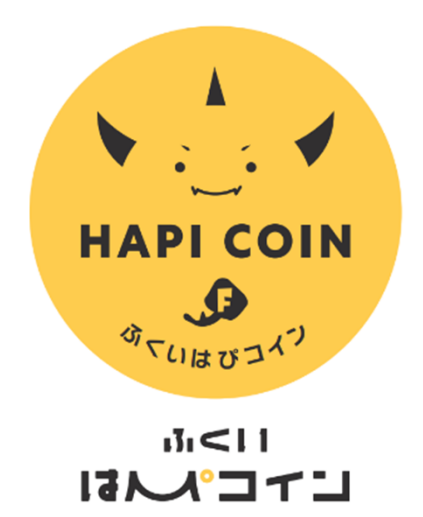

Powered by  $\overline{L_1}$   $\overline{d}_1$  (77%)

#### 【お問合せ先】

ふくアプリ・ふくいはぴコイン事業事務局

#### TEL︓0776-50-7680

(受付時間:平日9:00〜17:00)

MAIL : <u>fukuappli-digital@bsec.jp</u>

. **Ver.1.3**

## **目次**

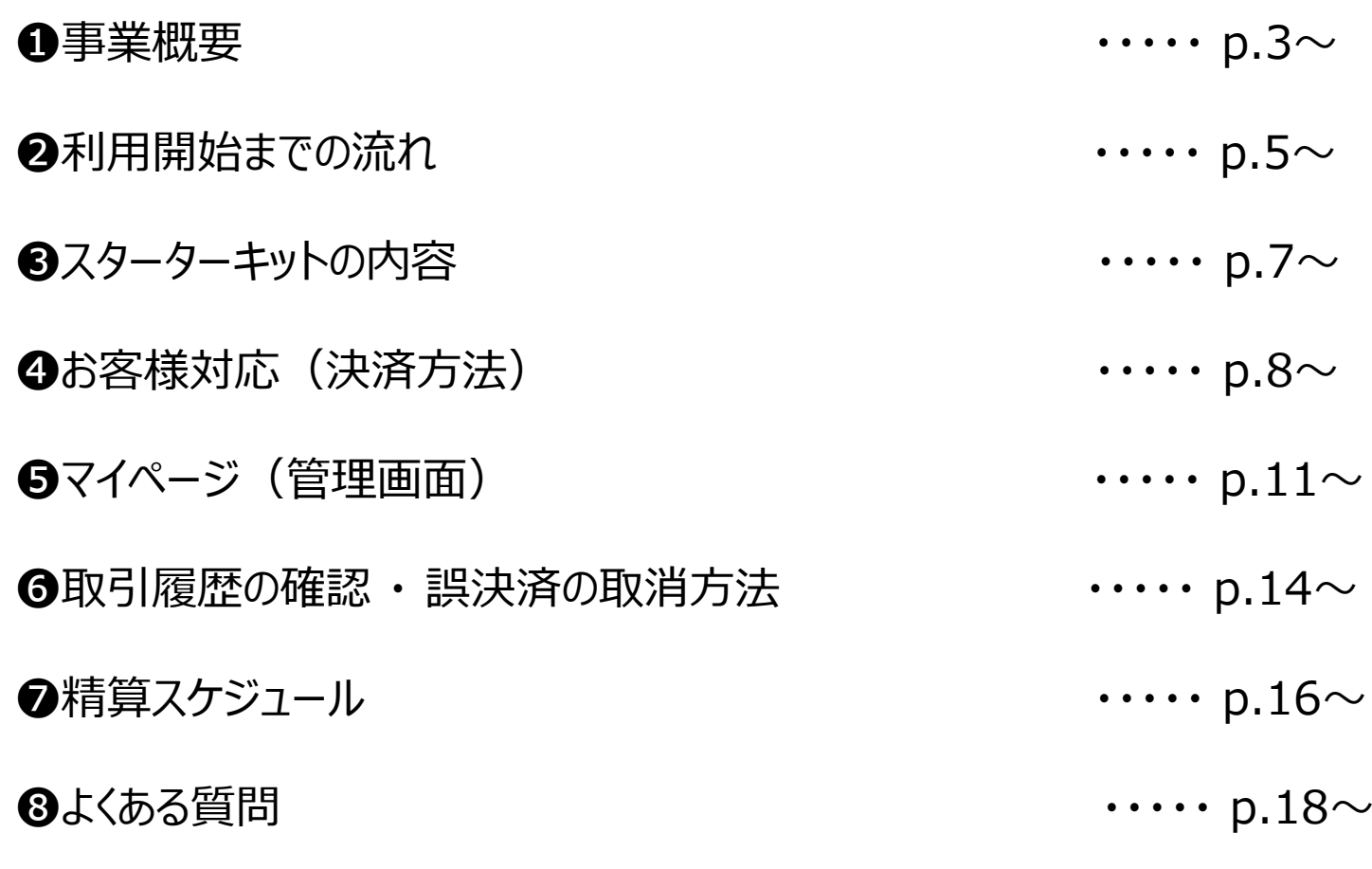

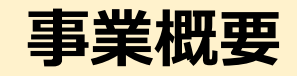

#### **1.福井県デジタル地域通貨事業とは**

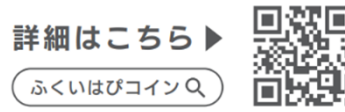

デジタル地域通貨は自治体やコミュニティ内でのみ利用可能な決済手段の1つであり、使用店舗や使用期限 の設定が可能なほか、柔軟なポイントの付与が可能です。(1ポイント=1円として使用可能) 福井県では、令和5年11月より株式会社ふくいのデジタルが運営するスマートフォンアプリ「ふくアプリ」を利用して デジタル地域通貨事業(以下「本事業」という。)を開始します。本事業は福井県内の店舗を対象として、今後県内の各施策にて活用していく予定です。

(例:プレミアム付地域商品券の販売、ふく育ポイント(子育て世帯へのポイント付与)や出産・子育て応援 ギフト(妊娠・出産時の給付⾦⽀給事業)、ボランティア参加者へのポイント付与など)

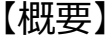

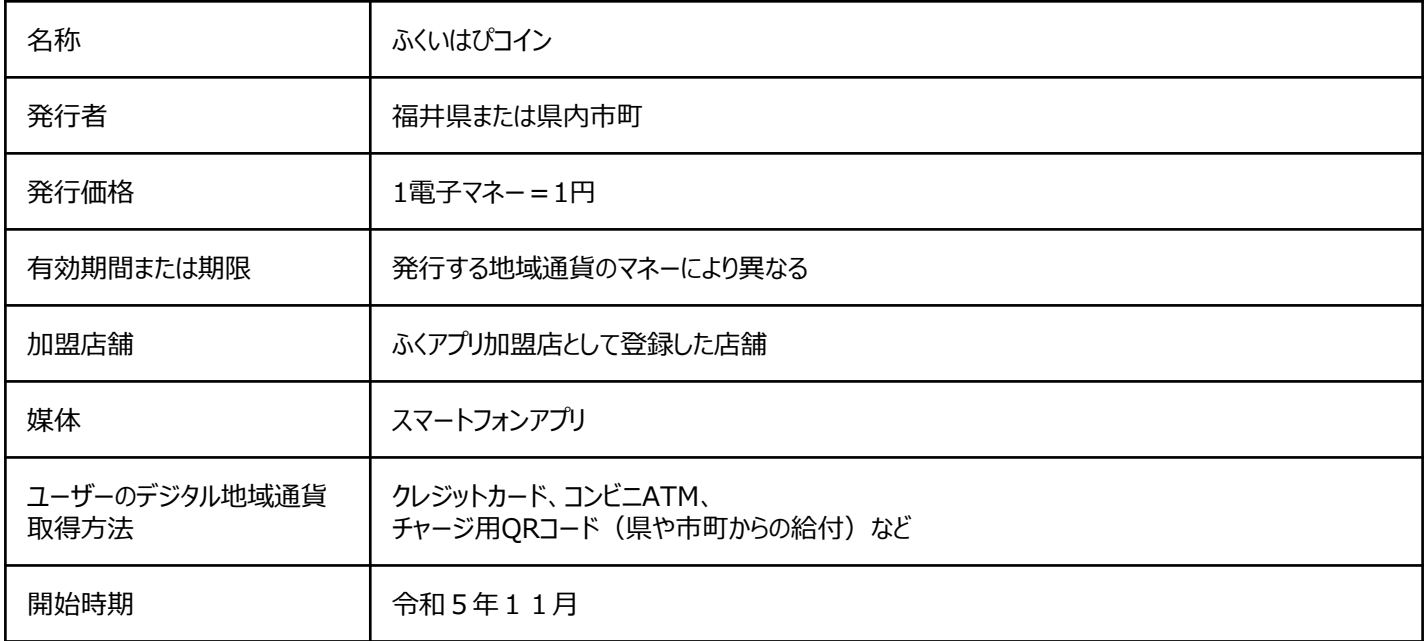

**事業概要**

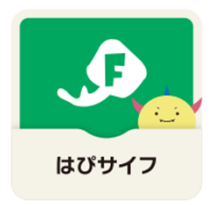

今後、福井県にて行われる各施策のメインのサイフとして利用 2023年11⽉からは福井県全域でのプレミアム付地域商品券事業を実施する利用可能店舗は福井県内全域の「ふくアプリ加盟店」

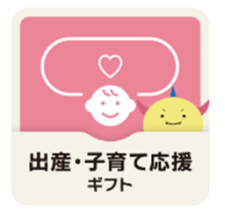

妊娠届出時および出産・産後に各52,500円分のポイント付与市町ごとに実施市町内限定または県内全域でマネー・ポイントが利用可能 利用可能店舗は「ふくアプリ加盟店」かつ「ふく育応援団」加盟店舗に限る

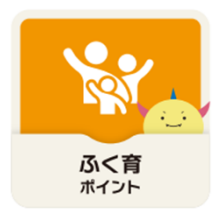

子育て世帯を対象に、子ども1人につき1,500円分のポイント付与 利用可能店舗は「ふくアプリ加盟店」かつ「ふく育応援団」加盟店舗に限る

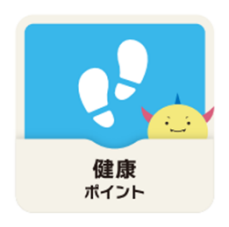

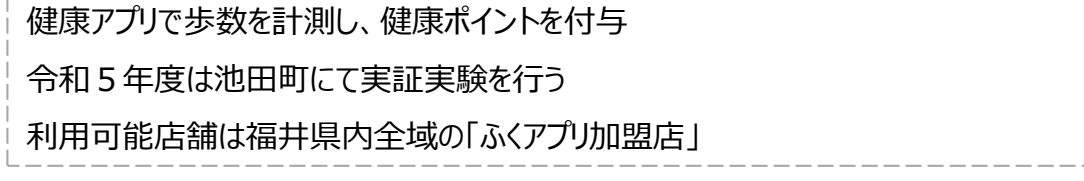

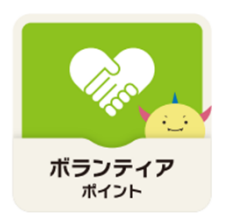

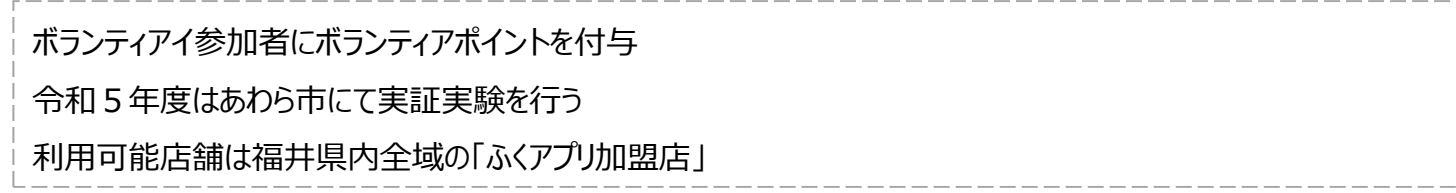

 $-14$ 

## **利⽤開始までの流れ**

**加盟事業者マイページ 初期セットアップ スターターキット(販促物)の設置STEP**P  $01$ **STEP** <sup>02</sup>

- ➊審査完了メールより加盟事業者マイページへログイン
- ❷初期パスワードの変更
- ❸ご契約情報・店舗情報の確認
- ❹加盟店舗マイページのパスワード発行
- ➎アプリに表示する店舗情報の設定
- **※詳細はスターターキットと一緒にお送りする「マイページ 操作手順書」をご確認ください。**

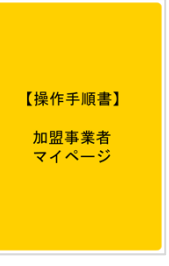

- ➊加盟店取扱マニュアル(本マニュアル)を確認
- ❷ポスターに該当事業シールを貼り付け
- ❸ポスター・シールを店頭及び店内の視認しやすい場所に掲示
- ❹決済用ニ次元コードを掲示用アクリルスタンドに入れて、 店内レジ横に設置
	- ※ホームページ**(事業者用ページ)から、ポスター等をダウンロード できますので印刷してご活⽤下さい。**

URL: https://fukuappli.jp/member-store/

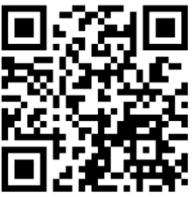

## **利⽤開始までの流れ**

### **事業スタート**

## ● 事前にスターターキット一式が到着した取扱店舗は、<br>■ ■ ■ ■ ■ ■ ■ ■ ■ ■ ■ ■ 2023年11月1日 (水) より スタートしてください。

### ● 11月2日(木)以降はスターターキット到着後、<br><del>"★</del> 7<u>→ F <del>イ</del>キ D</u>7) → **準備(p.5参照)が出来次第スタート**▶ してください。

※取扱店舗独自の理由等で、スタート時期(公式Webサイトへの店舗名掲載日)を指定したい場合は、 ふくアプリ・ふくいはぴコイン事業事務局へご連絡ください。

### **スターターキットの内容**

#### **スターターキット一覧**

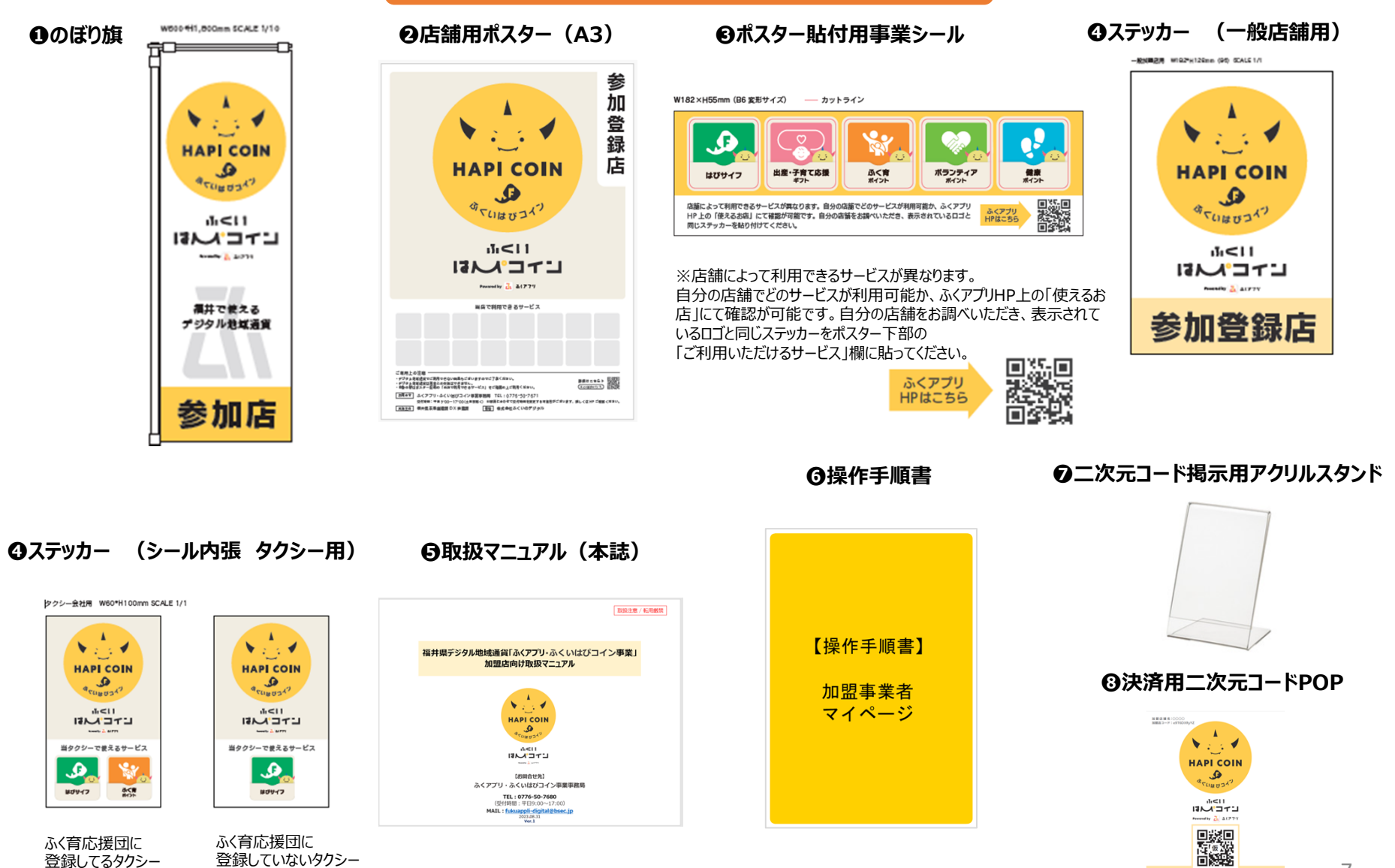

7

こちらのパーコードを読み込んでください

ふく育応援団に登録してるタクシー ふく育応援団に登録していないタクシー

## **お客様対応(決済方法)**

**以下の流れでお客様と決済を⾏ってください**

STEP1**QRコードの店頭設置**

同封の二次元コード紙を切取り、 下のイメージのようにアクリルスタンドに挿入。 お客様の決済時に対応できるようにレジ横に設置して準備完了です。

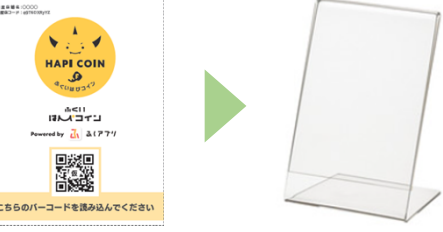

STFP<sub>2</sub> **支払方法確認**

お会計時に、お客様に「ふくいはぴコイン」で支払いが あるか確認してください。

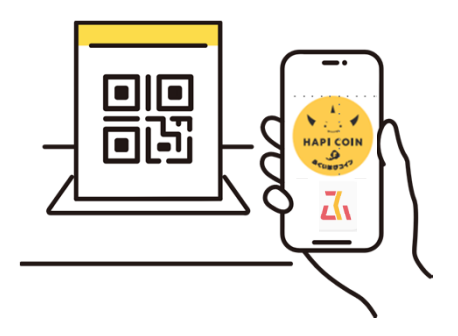

STEP<sub>3</sub> **支払い対応**

お客様がスマートフォンでQRコードを読み取り、利用金額を入力し支払います。 (詳しい流れは次のページ参照)

※QRコードは(株)デンソーウェーブの登録商標です。

### \はぴ /

決済音を確認するとともに支払いが確定しているか、お客さまのスマートフォン画面を確認してください。 余額不足があれば、別途ほかの決済手段で受領してください。

**【店舗名・日付・⾦額に相違がないか必ずご確認ください】**

**支払いの注意点については、10月下旬に開催する加盟店説明会にてお伝えします。加盟店説明会の内容は、加盟店向けHPにて公開いたします。**

## **お客様対応方法(決済方法)**

お客様が支払う際の画面推移です。(参考)

### **支払い方法**

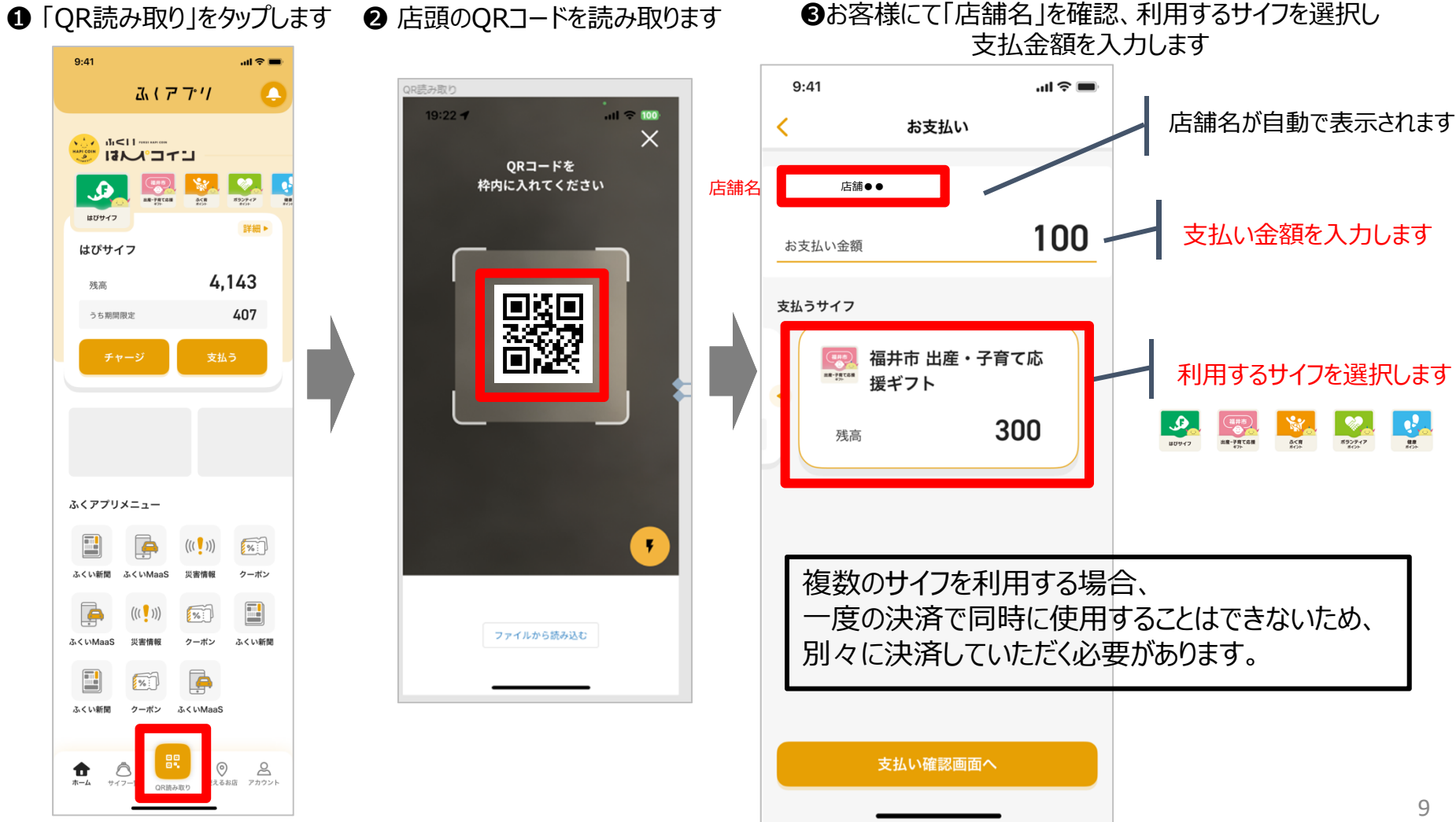

## **お客様対応方法(決済方法)**

お客様が支払う際の画面推移です。(参考)

お客様のスマホ画面

### **支払い方法**

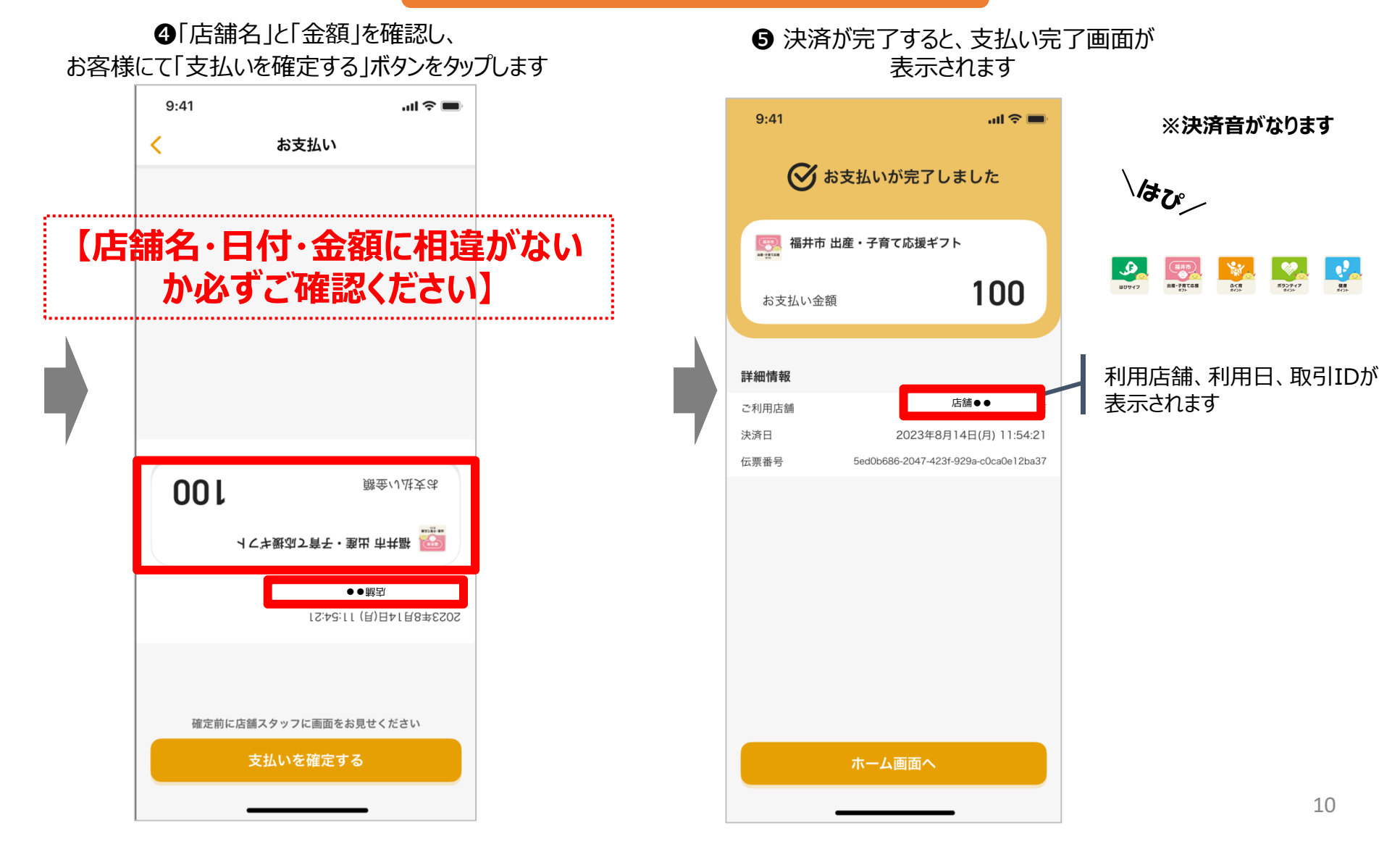

### **マイページ(管理画面)**

# **管理画面は「加盟事業者マイページ」と「加盟店舗マイページ」の2つ で構成されています**

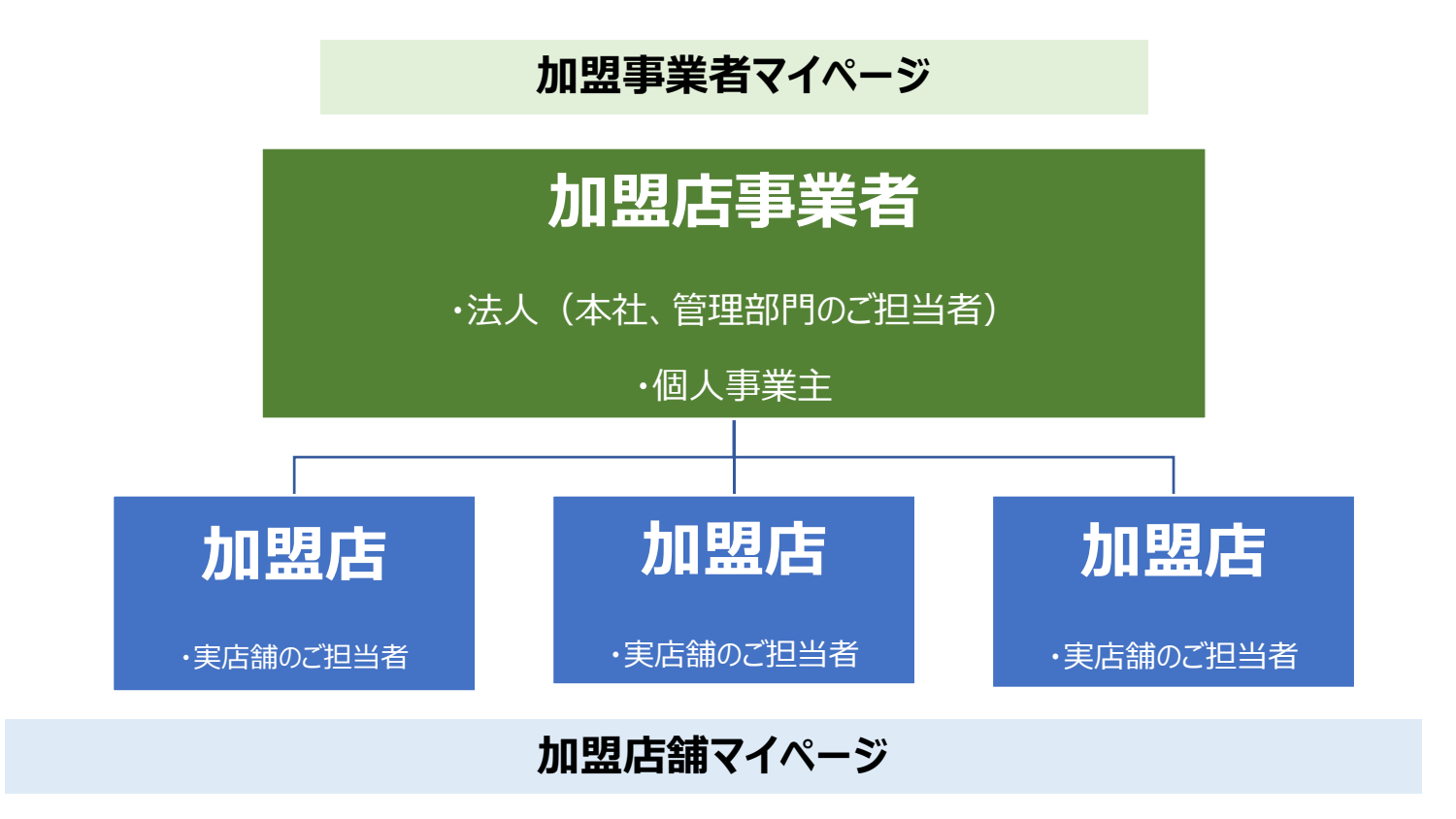

ふくアプリ加盟店は、**加盟店全体を管理する「加盟事業者」**と、**各店舗を示す「加盟店舗」**の親⼦構造になっています。「加盟事業者」が各「加盟店舗」の情報を管理してください。

### **加盟店事業者マイページ(管理画面)**

詳細は「操作手順書」p.3〜をご確認ください

### **加盟事業者マイページ**

契約情報や加盟店舗のご登録情報を確認・変更することができます。個人事業主の方や、本社・管理部門のご担当者向けのマイページです。 $\overline{11}$ 

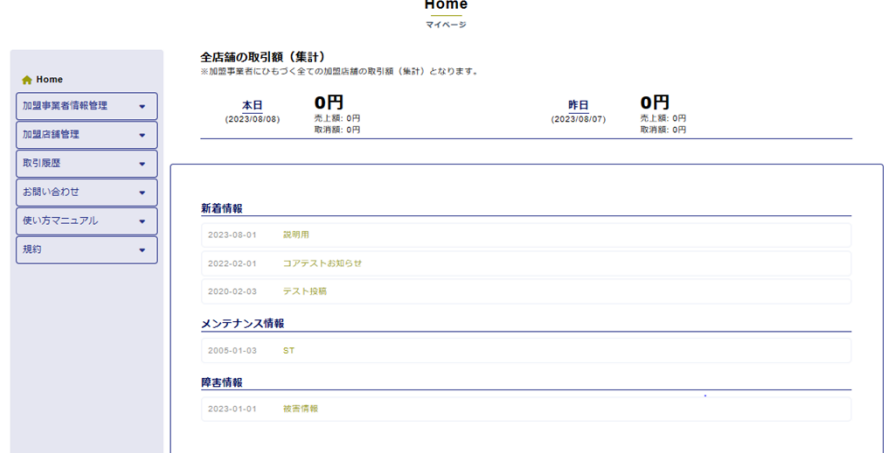

https://request.fukuappli.jp/member/mypage/

#### **【加盟店事業者マイページでできること】**

#### •**ご契約情報の管理**

ご契約情報の確認・「ふくアプリ・ふくいはぴコイン事業事務局」への変更申請をすることができます。

#### •**加盟店舗の基本情報・アプリ表示情報・パスワード等の管理**

加盟店舗の基本情報やアプリ表示情報、ログインパスワード等設定の確認・変更(基本情報は「ふくアプリ・ふくいはぴコイン事業事務局」へ 変更申請)をすることができます。

#### •**加盟店舗の追加申請**

 新規に加盟店舗の申請を⾏うことができます。※ 加盟店舗の追加申請は、「加盟店申請フォーム」ではなく、必ず「加盟事業者マイページ」から⾏ってください。

#### •**取引額・取引履歴一覧・お支払い計算書・お支払い明細の確認**

各加盟店舗の取引情報確認およびキャンセル操作、売上お⽀払い情報の確認や、各種データのダウンロードができます。

## **加盟店舗マイページ(管理画面)**

詳細は「操作手順書」p.22〜をご確認ください

#### **加盟店舗マイページ**

ふくアプリ加盟店舗のご登録情報を確認・変更することができます。各店舗のご担当者向けのマイページです。

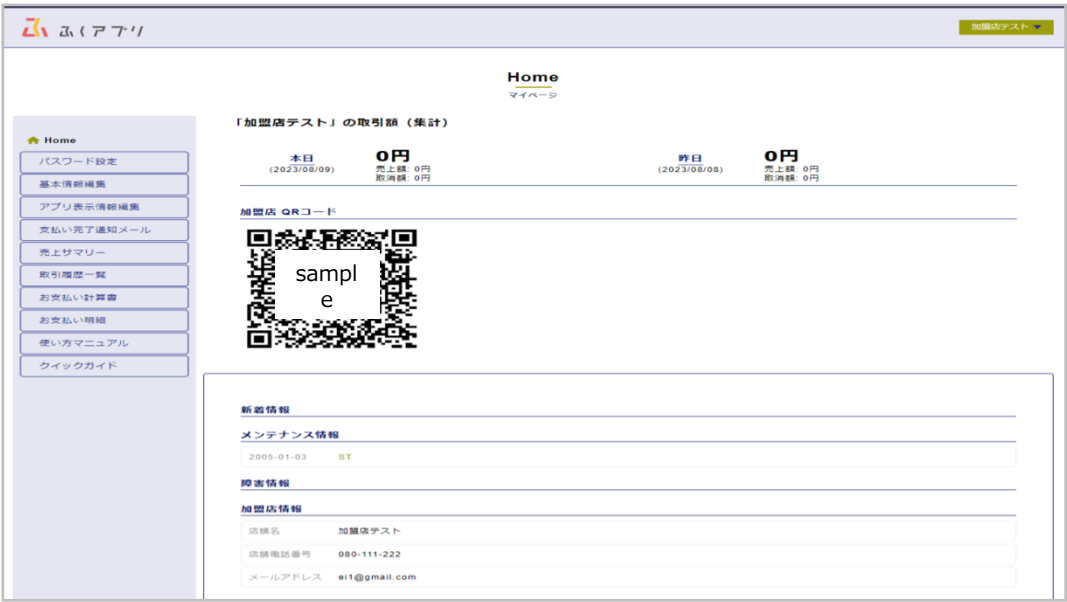

https://request.fukuappli.jp/member/shop\_mypage/

### **【加盟店舗マイページでできること】**

#### •**基本情報編集**

加盟店舗の基本情報の確認・「ふくアプリ・ふくいはぴコイン事業事務局」へ変更申請をすることができます。

#### •**アプリ表示情報編集**

加盟店舗のアプリ表示情報の確認・編集をすることができます。

#### •**取引額・取引履歴一覧・お支払い計算書・お支払い明細の確認**

取引情報確認およびキャンセル操作、売上お⽀払い情報の確認や、各種データのダウンロードができます。

### **取引履歴の確認**

### **加盟店舗マイページ**

### **※詳細は「操作手順書」 p.30〜をご確認下さい**

**画面左部メニュー内「取引履歴一覧」より、取引の履歴を確認できます。**

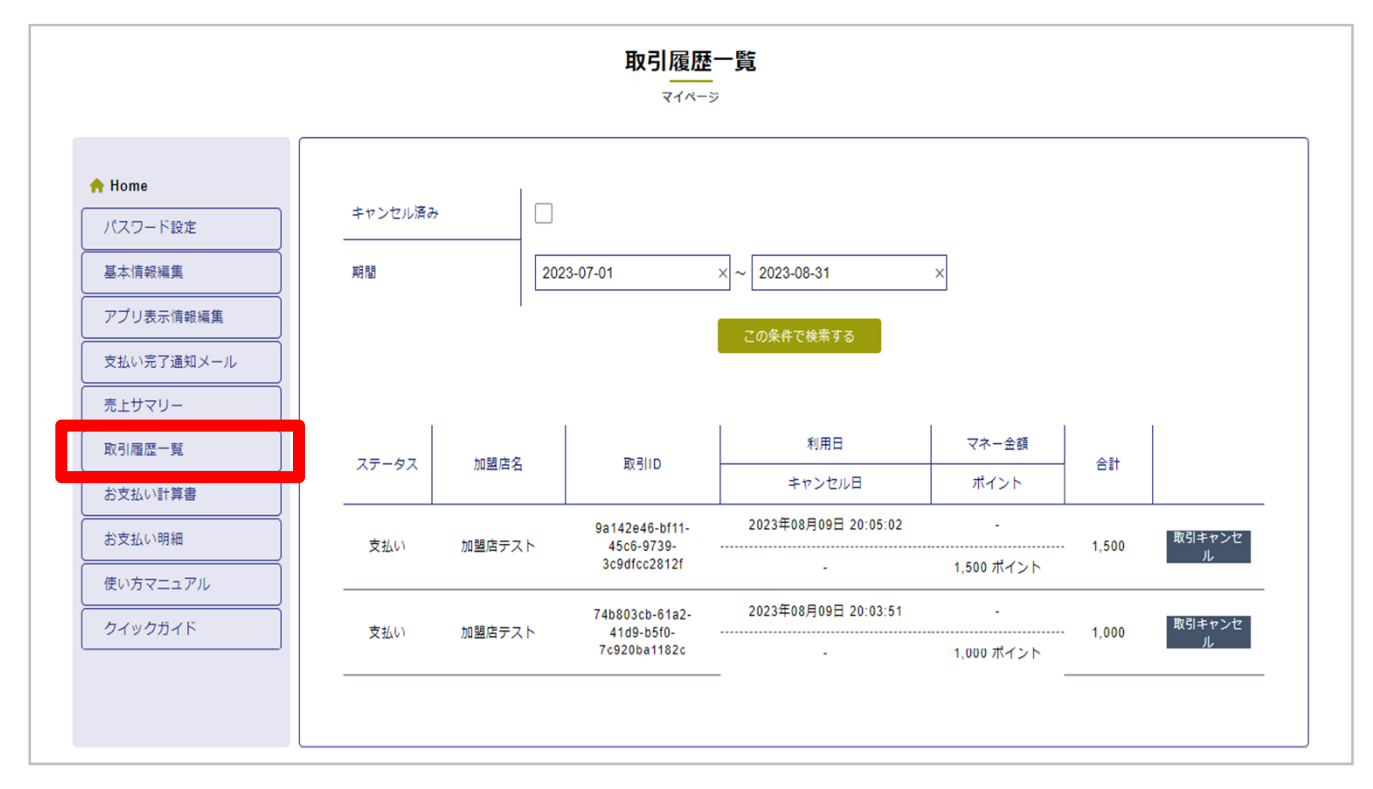

•**マイページで「支払完了通知メール」の設定ができます。** •**月別取引明細の確認および明細ダウンロードも可能です。**•**取引のキャンセル手順については次ページでご説明します。**

## **誤決済の取り消し方法**

**加盟店舗マイページ**

「画面左部メニュー内「取引履歴一覧」より、取引をキャンセルすることができます

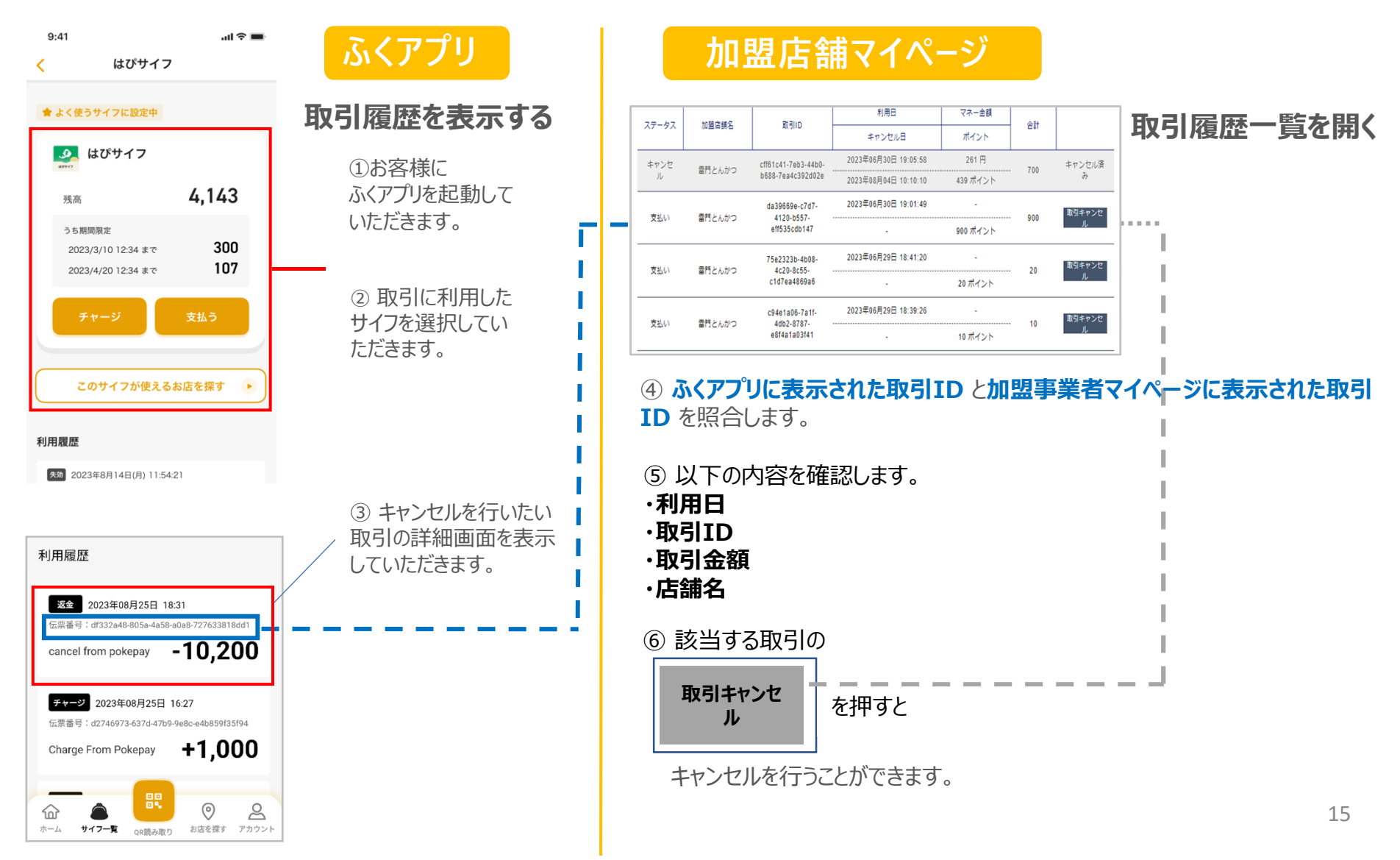

### **精算スケジュール**

請求のお手続きは不要です。対象期間に決済された金額を、以下のスケジュールで、ご登録いただいた口座に 振込いたします。 (振込人名は「フクアプリジムキョク」と表示されます。)

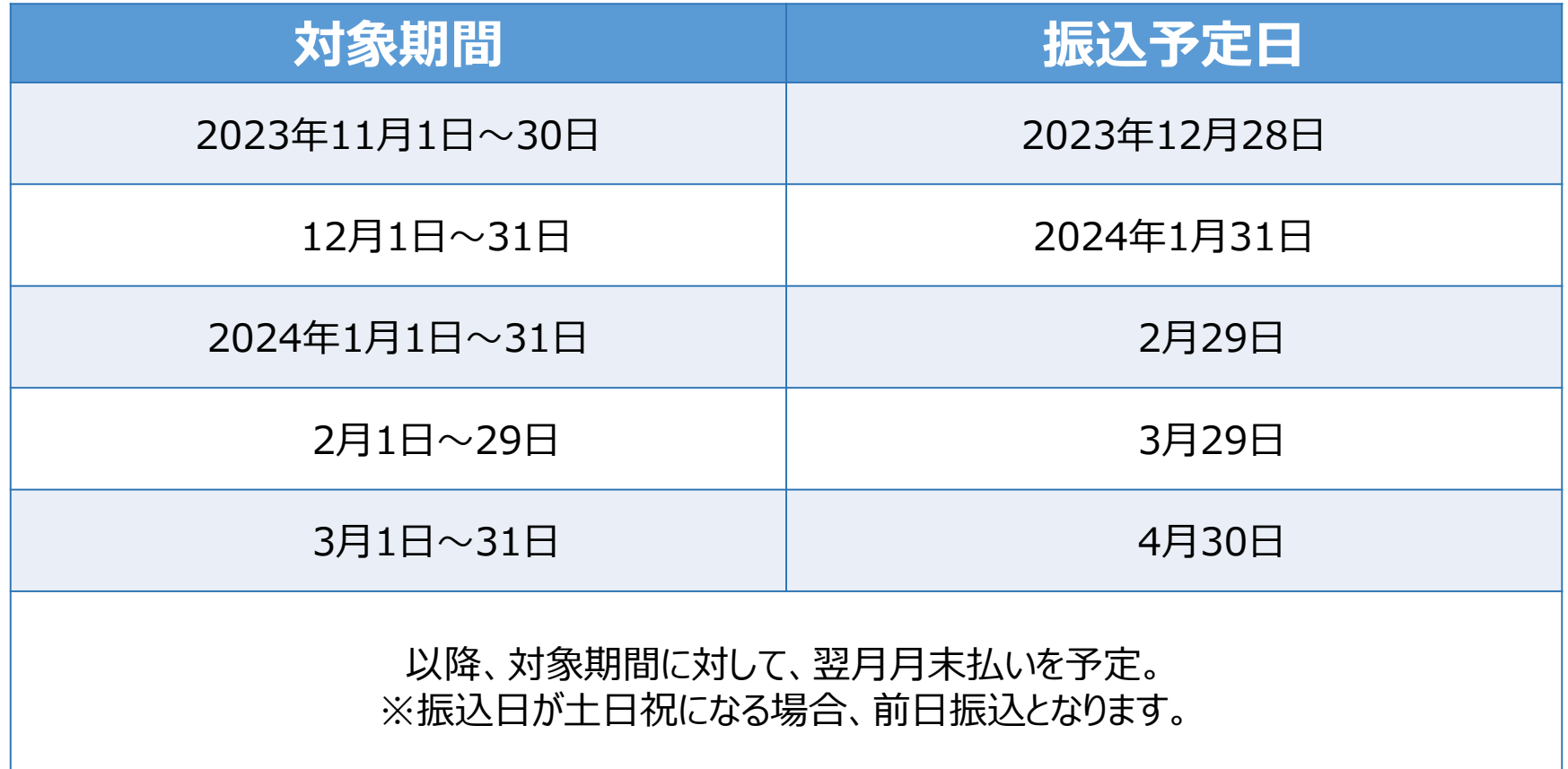

※振込先の変更は加盟店マイページより申請可能です。口座情報を変更した際は、変更が承認された月の翌月の精算から 適用されます。

※対象期間の最終日は、当日23:59まで使用されたものが対象です。

16※精算スケジュールが変更される場合は、事前にふくアプリ・ふくいはぴコイン事業事務局よりご連絡させていただきます。

## **よくある質問**

#### HPのQ&Aもご参照ください(随時更新いたします)

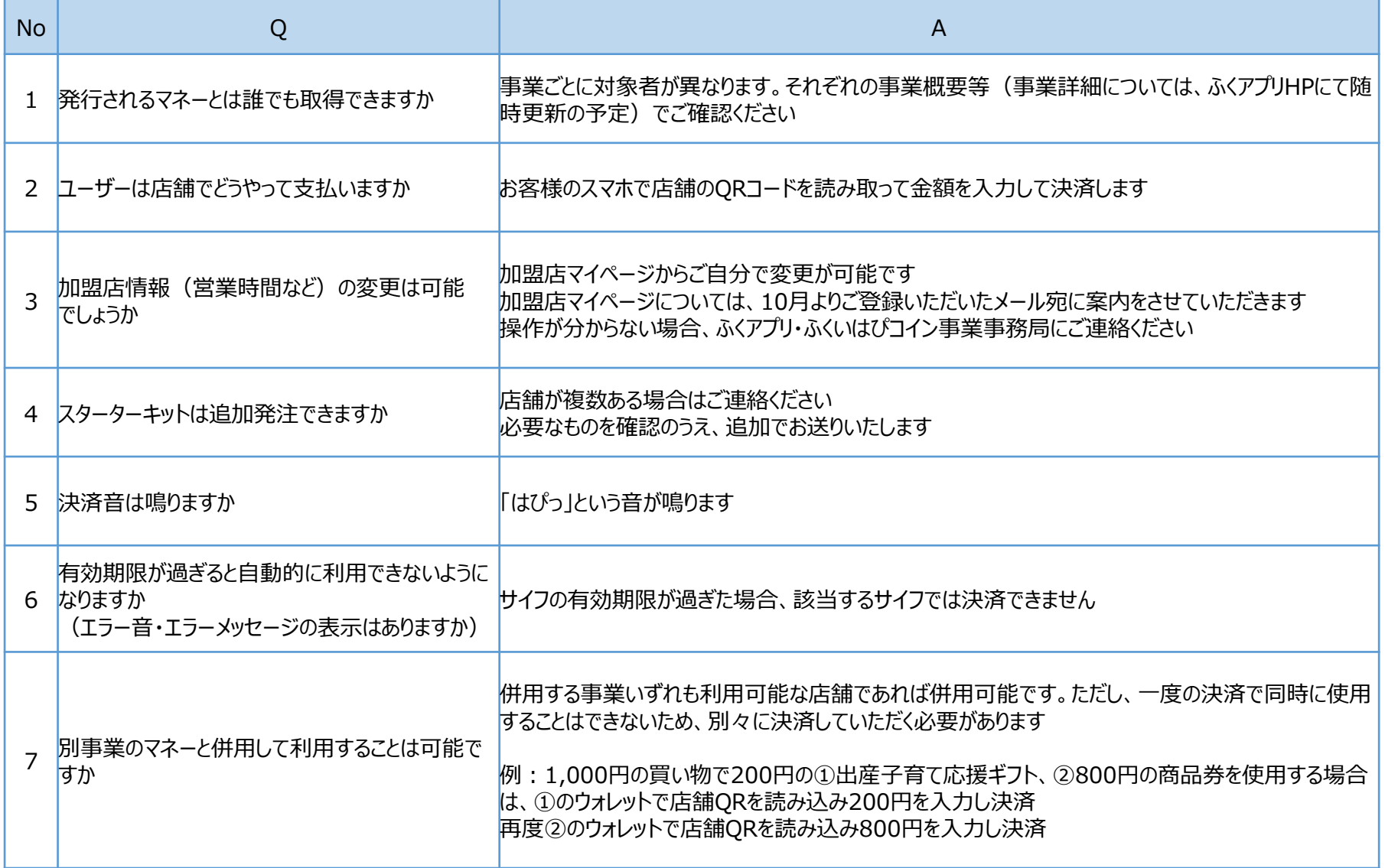

## **よくある質問**

HPのQ&Aもご参照ください(随時更新いたします)

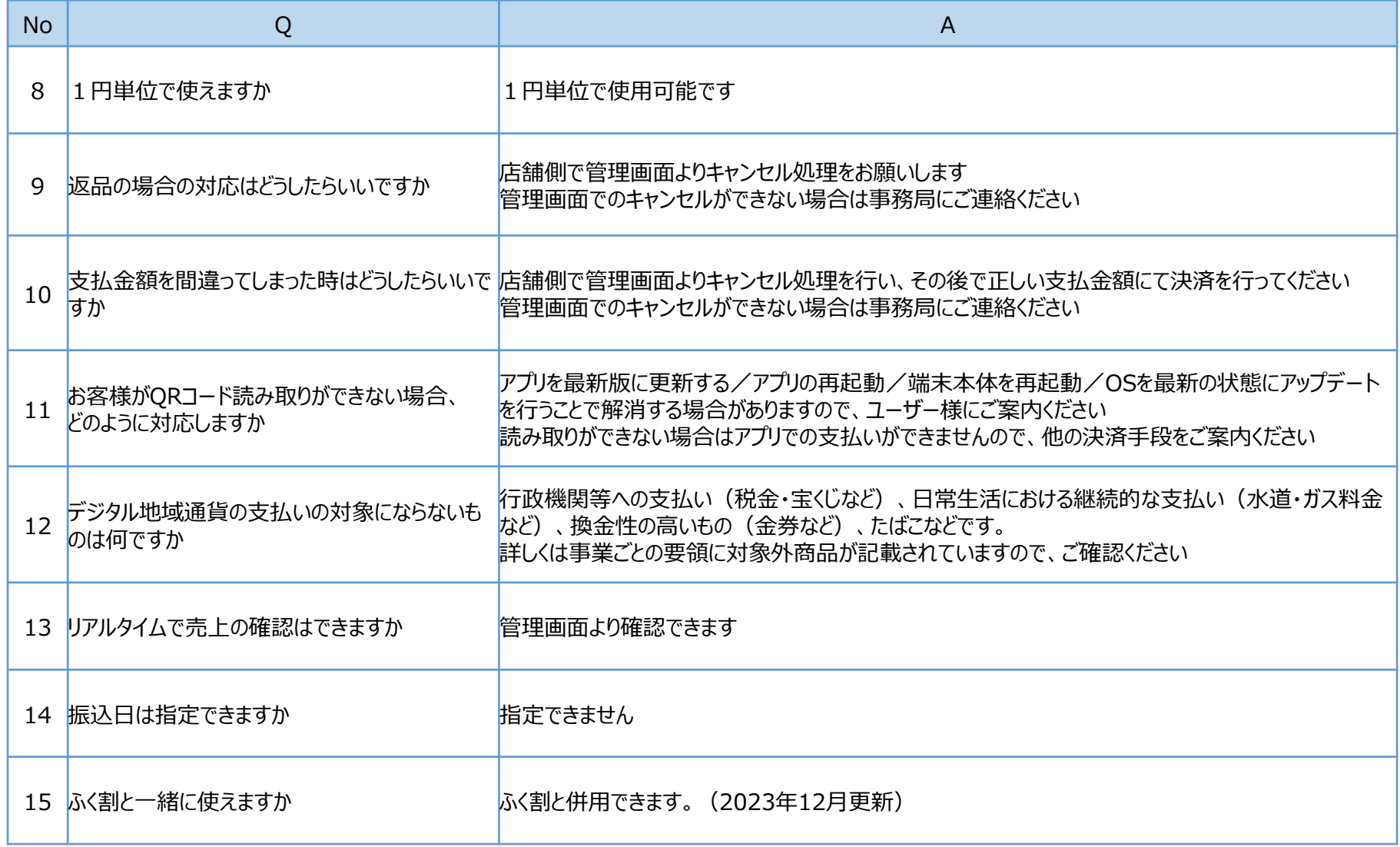